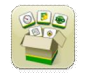

#### **Atualização de Software**

Tempo de instalação do SO Geração 4: Aproximadamente 20 minutos, se não houver dados. O tempo de instalação varia dependendo da quantidade de dados existente e da versão do software atualmente no display.

Os pacotes mais recentes para os Displays Geração 4 abaixo podem ser baixados e instalados sem fio usandose uma unidade USB e o Gerenciador de Software John Deere, disponível na página "Atualizações de Softwares" do StellarSupport.com. Se estiver usando o Processo de Atualização de Software de Display Online, o tempo de download do software vai variar em função de

concessionários John Deere: O Service ADVISOR™ Remote pode ser utilizado se a transação estiver sendo feita da Atualização de Software 17-1 para a Atualização de Software 17-2/18-1.

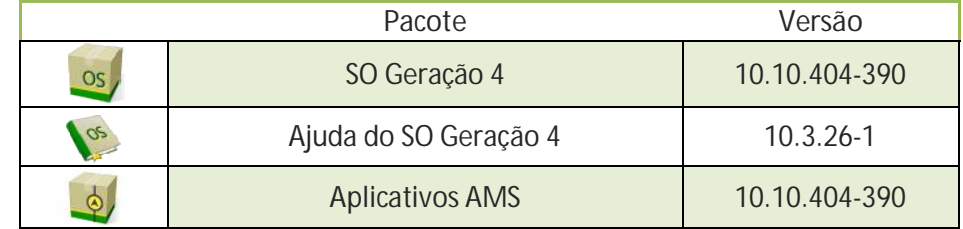

**Atualizações de Softwares de Aplicativos da Máquina**

Aplicativos da Máquina localizados em configurações da máquina no menu do Display Geração 4. É necessário que um concessionário John Deere instale usando o Service ADVISOR™.

#### **Sumário das Notas de Versão**

Observações Importantes Novos Recursos/Melhorias: Informações Gerais **Treinamento** 

### **Observações Importantes**

**Controle de Seção**

x Ao usar um receptor GPS de implemento e controle de seção, use o ajuste de desempenho para ajustar os tempos de liga/desliga de atraso mecânico depois que o receptor GPS do implemento tiver sido configurado no display. [Somente Display CommandCenter™ 4600 e Universal 4640]

**Mapas de Cobertura**

x A cobertura virtual será apagada do display durante a atualização para a 17-1 ou se estiver atualizando diretamente de uma versão mais antiga que a 17-1 para uma versão mais recente que a 17-1. Todas as outras coberturas persistirão até o fim da atualização. [Somente CommandCenter™ 4600]

**Configuração do Trabalho**

- Se um Talhão for reatribuído para um Cliente/Fazenda diferente, a cobertura de talhão existente será apagada.
- x Ao atualizar o software 16-2 e mais antigos para a versão 17-1 ou mais recente, os perfis do GRC e de Implementos sem Unidade de Controle configurados como Estruturas Independentes serão excluídos. Grave

todos os dados de configuração de cada uma das páginas do perfil do implemento circundadas em vermelho na tela abaixo e as informações off-line sobre o nome do produto antes de prosseguir com a atualização, para reduzir quaisquer perdas de dados. Isso pode ser feito com capturas de tela dessas páginas ou anotando as informações. Será necessário reinserir essas informações para prosseguir com a documentação. Todos os outros perfis de implementos que tenham unidades de controle (isto é, Plantadeiras SeedStar™ 2/XP/3HP) permanecerão no display até o fim da atualização. [Somente CommandCenter™ 4100 e 4600]

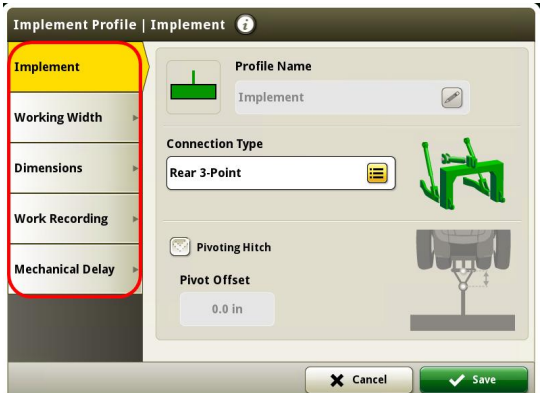

- x Ao exportar dados de trabalho de Displays Geração 4 para o Centro de Operações, nomes de talhões que excedem 20 caracteres são exibidos completos no Centro de Operações. Entretanto, ao reimportar esses dados para o Geração 4, o nome será encurtado, mas será reconhecido pelo Display Geração 4 como o mesmo arquivo/dados. [Somente Display CommandCenter™ 4600 e Universal 4640]
- x Os Displays Geração 4 suportam limites criados em um Display GS3 2630, Apex™ e no Centro de Operações John Deere. Os talhões importados devem incluir um limite exterior se estiverem incluindo também limite(s) interior(es) (transitáveis ou intransitáveis).

**ISOBUS**

x Ao usar implementos em que o ponto de trabalho está na frente do eixo do implemento, as dimensões do implemento deverão ser ajustadas para refletir o ponto de trabalho que está na frente do eixo. Se o ponto de trabalho estiver na frente do centro de rotação, o ponto de trabalho deve ser ajustado para um valor negativo. [Somente CommandCenter™ 4600 e 4640]

## **Novos Recursos e Melhorias**

**Controle de Seção** – Novo com 18-1, o Ajuste de Desempenho do Controle de Seção permite aos clientes ajustar os tempos de liga/desliga de atraso mecânico da plantadeira para sementes na última linha externa de cabeceira. (Consulte abaixo a figura do Software 18-1). Quando utilizado com plantadeiras, o sistema de Ajuste de Desempenho está projetado para ajustar os tempos de liga/desliga de atraso mecânico para a semente ser colocada na interseção de duas passagens perpendiculares. Anteriormente, o ajuste de desempenho colocava a semente no limite da cobertura. (Consulte abaixo a figura das Versões de Software Anteriores).

## **Displays Geração 4**

**18-1**

**SO 10.10.404-390 para Geração 4 Observações Sobre a Versão da Atualização de Software**

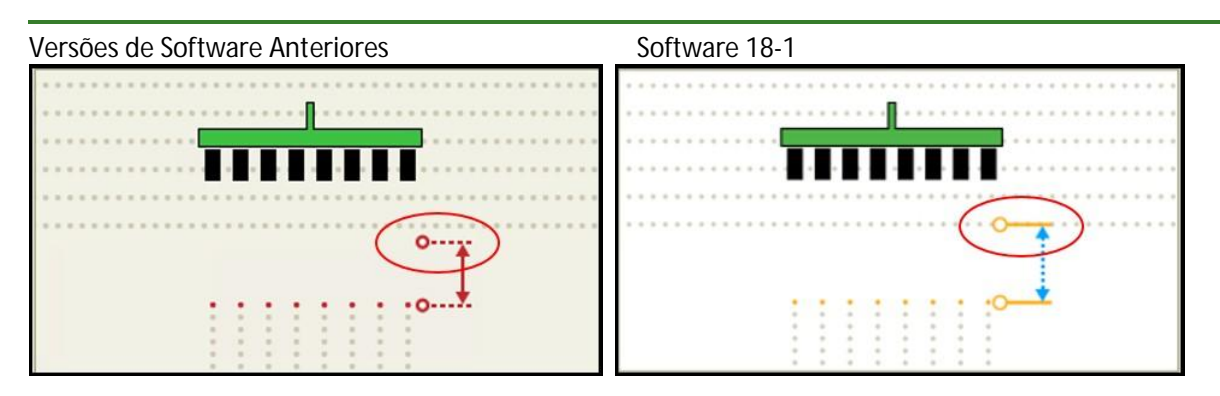

Sobreposição Intencional pode então ser utilizada para obter a colocação de sementes desejada se a colocação da semente para "Plantar na Linha" ajustada com o Ajuste de Desempenho não for preferível. Foram adicionadas duas opções em Sobreposição Intencional para fazer um ajuste fino da porcentagem de sobreposição com base na cobertura e em limites externos ou internos. [Display CommandCenter™ 4600 e Universal 4640]

**Orientação do Implemento do AutoTrac™ -** A Orientação do Implemento do AutoTrac™ (passiva) agora está disponível para os Displays Geração 4. Este novo recurso utiliza o trator para navegar o implemento até uma linha de orientação de GPS específica. O uso da Orientação do Implemento do AutoTrac™ (passiva) permite maior uso do AutoTrac™ em passagens adicionais e colocação de entrada direta durante toda a safra aumentando a precisão entre passagens. [Display CommandCenter™ 4600 e Universal 4640]

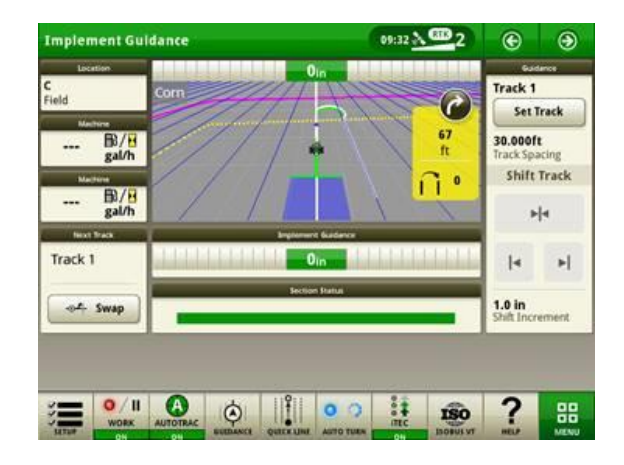

**Automação de Curva do AutoTrac™ –** Use a Automação de Curva do AutoTrac™ para gerar curvas em uma cabeceira com base em sequências ou etapas personalizadas. Esta funcionalidade requer o uso de limites, cabeceiras e o iTEC™. Curvas Automatizadas pode ser ajustado na vista do mapa conforme a máquina se aproxima da cabeceira. A Automação de Curva do AutoTrac™ está disponível para uso com a Ativação de Automação do CommandCenter™ ou a Assinatura Core Advanced de Agricultura de Precisão. [Display CommandCenter™ 4600 e Universal 4640]

## **Displays Geração 4**

**18-1**

**SO 10.10.404-390 para Geração 4 Observações Sobre a Versão da Atualização de Software**

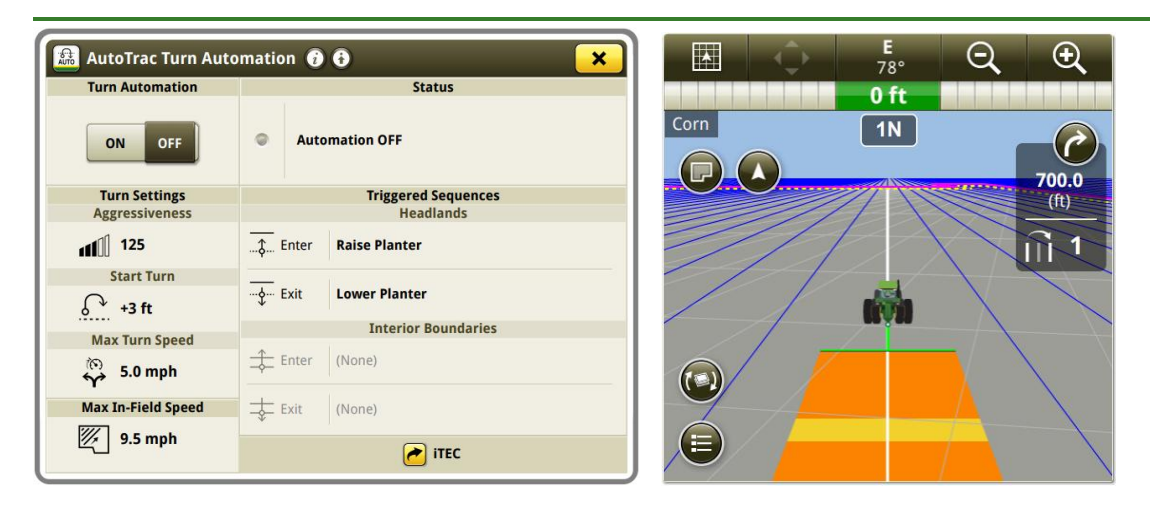

**Compartilhamento de Dados no Talhão –** Linhas de orientação, mapas de cobertura e mapas conforme aplicado podem ser compartilhados com até 6 máquinas quando se utiliza Compartilhamento de Dados no Talhão. Os dados são compartilhados quando cliente, fazenda e produto ou tipo de cultura são os mesmos. A ativação CommandCenter™ Premium 3.0 ou a assinatura Core de Agricultura de Precisão e uma assinatura ativa do JDLink™ Connect são necessárias para o Compartilhamento de Dados no Talhão. O Aplicativo Sharing pode ser usado para ligar o Compartilhamento de Dados no Talhão e para determinar se todos os requisitos foram atendidos. [Display CommandCenter™ 4600 e Universal 4640].

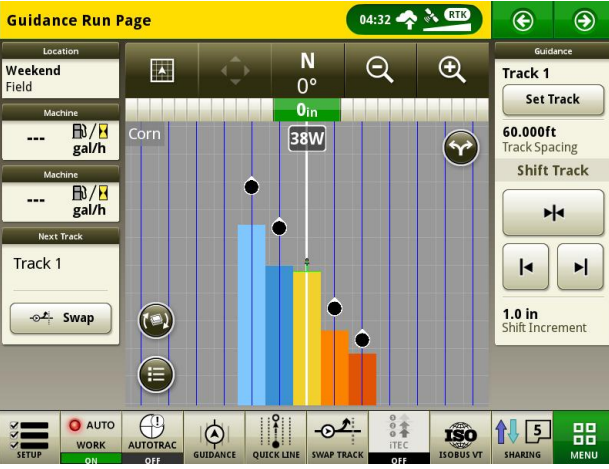

**Unidade de Controle de Taxa 2000 John Deere –** Os Displays Geração 4 e a Unidade de Controle de Taxa 2000 John Deere podem suportar documentação e controlar até 5 operações. As unidades de controle ISO como a SeedStar™ em Plantadeiras John Deere podem ser usadas com uma Unidade de Controle de Taxa John Deere 2000 que esteja documentando operações adicionais. Além disso, os Displays Geração 4 podem documentar seções compartilhadas com uma Unidade de Controle de Taxa John Deere 2000. Um exemplo disso é a Unidade de Controle de Taxa John Deere 2000 usada com a Bomba de Injeção Direta Raven Sidekick™ ICD. [Display CommandCenter™ 4600 e Universal 4640]

**Alterações de Prescrição –** A mesma prescrição pode ser importada uma vez e, então, aplicada a diversos depósitos ou tanques. Também é importante observar que diferentes colunas de taxa da mesma prescrição podem ser aplicadas a diferentes depósitos ou tanques. [Display CommandCenter™ 4600 e Universal 4640]

# **18-1**

**Importar Perfil de Implemento** – Perfis de implemento podem ser importados do Centro de Operações para os Displays Geração 4 ou podem ser importados de um display e exportados para outro display. Ao importar usando qualquer uma dessas maneiras, as seguintes informações devem ser configuradas após importar: tipo de conexão, origem da gravação de trabalho, operação e controlador de taxa conectado. [Display CommandCenter™ 4600 e Universal 4640]

**RowSense™ para Colheitadeiras** – O RowSense™ está disponível para uso com Colheitadeiras Modelo Ano 2018. Ele pode ser configurado selecionando o Ícone de Configurações Avançadas (Consulte a Figura abaixo) dentro do Aplicativo de Orientação AutoTrac™.

## **AutoTrac Guidance**

**Linhas Permanentes** - Linhas permanentes (similar às capacidades para linha permanente do GreenStar™ 3 2630) agora é um recurso interno dos Displays Geração 4. Este recurso permite configurar e editar determinadas linhas de orientação como linhas permanentes e possibilita que o operador retorne ao talhão com outro implemento usando uma largura de trabalho diferente. Estas linhas serão destacadas com uma cor separada na tela de orientação. As linhas permanentes estão disponíveis para Pista Reta e Curva AB.

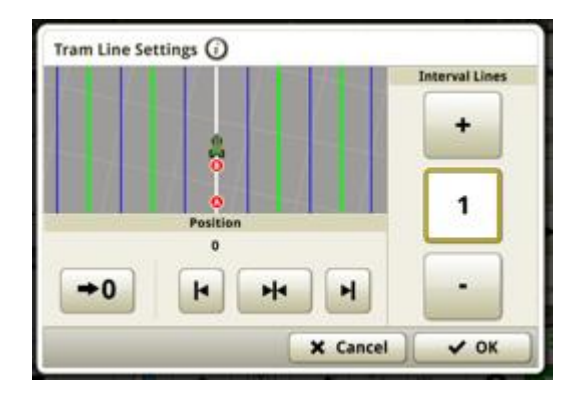

**Padrões de Acesso de Máquina** - Permite que produtores de culturas múltiplas possam configurar linhas de orientação que sirvam como caminhos de acesso entre passagens de cultura e a capacidade de configurar um determinado padrão de 'estradas de talhão' que são inseridas entre um conjunto de passagens de cultura definido. Este recurso conduz o usuário por um processo de configuração através de fluxo na tela do display para a configuração inicial no talhão. O sistema possui a capacidade de reduzir configuração redundante por permitir que o usuário comece pelo padrão de acesso mais recentemente criado. Podem ser criados através de Acesso de Máquina A+B, Acesso de Máquina A+ Rumo e Acesso de Máquina Lat/Lon + Rumo.

## **Displays Geração 4**

**SO 10.10.404-390 para Geração 4 Observações Sobre a Versão da Atualização de Software**

**18-1**

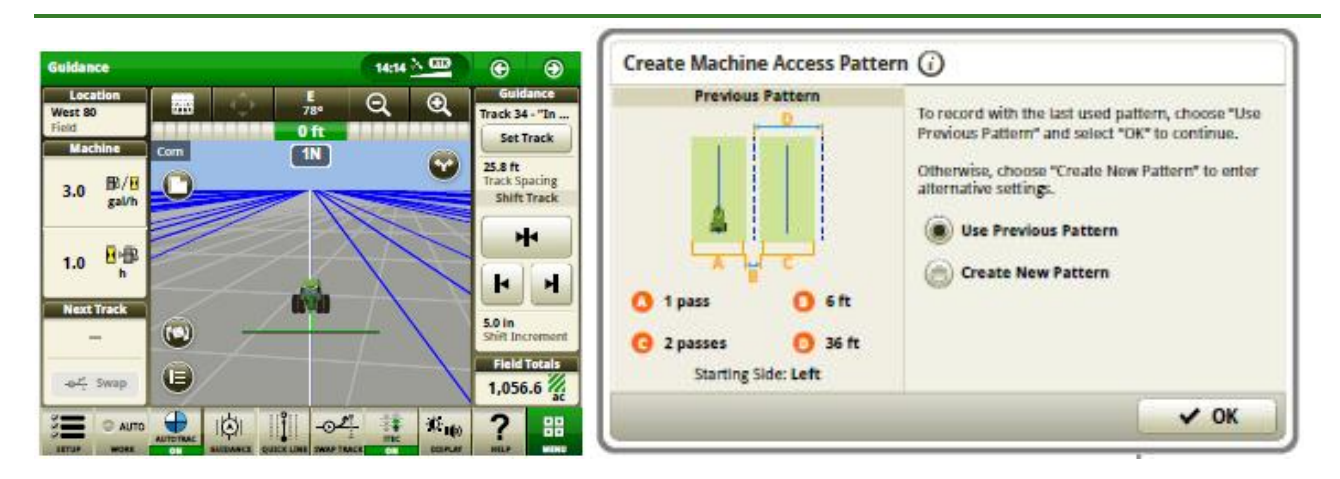

**Assinaturas e Ativações via Rádio-** Mais melhorias foram adicionadas à função via Rádio. As funções via rádio necessita, do uso de uma rede de telefonia ou de conexão de internet sem fio. Quando os Displays Geração 4 forem atualizados para a versão 18-1, eles terão a capacidade de aceitar novas ativações ou assinaturas via rádio pelo StellarSupport™. Quando uma ativação ou assinatura é enviada via rádio ao display, não é necessário inserir um código de ativação. Os displays verificam se há atualizações quando a chave da máquina é ligada. Operadores também podem selecionar "Verificar se há atualizações" na Página de Ativação do Gerenciador do Software.

**Atualizações do Software da Unidade de Controle via Rádio-** Quando o software for atualizado para a versão 18-1, algumas Unidades de Controle Ag de Precisão poderão ser atualizados via rádio. Assim como na atualização do software do display via rádio, os operadores podem selecionar "Verificar se há atualizações on-line" na Instalação do Gerenciador do Software e na Página de Atualizações para visualizar os novos softwares disponíveis para cada unidade de controle detectada. As Unidades de Controle Ag de Precisão capazes de realizar atualizações de software via rádio por meio do Display Geração 4 são: Unidades de Controle de Taxa GreenStar™, StarFire™ 3000, StarFire™ 6000, Unidade de Controle da Direção Universal AutoTrac™ (ATU 200), e Unidades de Controle de Aplicativo 1100 e 1120.

**Download do Software do Display no Plano de Fundo**- Quando clientes atualizarem o software do display da versão 17-2 para a 18-1 via rádio, poderão aproveitar o download do software no plano de fundo. Quando o botão de download é selecionado, os clientes podem fechar a tela de download e retornar mais tarde para instalar o software. Os clientes não podem instalar o software no plano de fundo.

### **Gerenciamento de Dados**

Selecionar Importar Dados, Exportar Dados ou o aplicativo Gerenciador de Arquivos pode resultar em um retardo de 5 a 15 segundos para carregar o aplicativo Gerenciador de Arquivos.

**Importação**

- x O CommandCenter™ Geração 4 não importa perfis de máquina.
- Para importar prescrições, os shapefiles devem estar na pasta "Rx" na raiz da unidade USB.
- Ao importar limites de talhão, um talhão deve incluir um limite Externo para que seja possível importar limite(s) Interno(s).

x Arquivos do USB que incluem Tarefas do Apex™ pré-atribuídas e sequências do iTEC™ não serão importadas para o CommandCenter™.

**Exportação**

- x Ao exportar dados de trabalho, use uma unidade USB separada para cada CommandCenter™ Geração 4. Os dados de trabalho exportados do Geração 4 não podem ser colocados em pastas de perfil individuais. Os dados exportados da "Configuração" são colocados na pasta "JD4600". Dados de "Trabalho" exportados serão colocados na pasta "JD-Data".
- x Ao exportar dados, o CommandCenter™ Geração 4 pode pausar durante 15 a 20 segundos antes de prosseguir com as funções de exportação. Não remova a alimentação nem a unidade USB neste momento.
- Um operador não pode exportar um limite de talhão para uma unidade USB que já contenha um limite, mesmo que ele esteja em um perfil diferente.

**Exportação para uso com um Display GreenStar™ 3 2630**

- x Os perfis de configuração do CommandCenter™ Geração 4 não incluem Perfis de Implemento, dos quais um Display GS3 2630 precisa. Antes de exportar perfis do CommandCenter™ Geração 4 para uso em um GS3 2630:
	- 1. Exporte os dados do Display GS3 2630 com o nome de perfil "JD4600".
	- 2. Usando a mesma USB, exporte os Dados de Configuração do CommandCenter™ Geração 4. Todos os dados serão mesclados na pasta do perfil JD4600.
	- 3. Importe o perfil "JD4600" para o Display GS3 2630.
- x O Display Universal 4640 também inclui perfis de máquina.

**No Centro de Operações John Deere**

- x Os seguintes implementos sem unidades de controle aparecem no Centro de Operações John Deere: cultivo, aplicação de produto e plantio/semeadura.
- x Se está planejando gerenciar dados no Centro de Operações John Deere, documente adequadamente as informações do Cliente, Fazenda e Talhão ao realizar o trabalho.
- x Dados de trabalho do Display Geração 4 tais como semeadura, aplicação, colheita e informações de limite, podem ser importados diretamente no Centro de Operações John Deere.
	- x "Dados de Trabalhos Sincronizados Automaticamente" é ativado no Display Geração 4 através da Sincronização de Dados. Ela envia arquivos de Dados de Trabalho para o Analisador de Talhão no Centro de Operações.
	- x "Exportar Manualmente ao Centro de Operações" é ativado no Display Geração 4 através de Wireless Data Transfer. Ela envia Dados do Trabalho para "Files" no Centro de Operações.

**Compatibilidade com Software de Informações de Gerenciamento de Fazendas**

- Os Dados de Trabalho do Display Geração 4 não são compatíveis com o Apex™ e não podem ser visualizados nele.
- As prescrições criadas no Apex™ devem ser exportadas no formato shapefile.

• Se compartilhar arquivos para uso em outras soluções FMIS de terceiros, exporte os dados do Centro de Operações John Deere como shapefiles baseados em pontos. A maioria das soluções FMIS suporta shapefiles baseados em pontos.

### **Informações Gerais**

As ativações de software não são transferíveis em caso de equipamento perdido, roubado ou destruído. Recomenda-se fazer seguro das máquinas com um CommandCenter™ Geração 4 no valor total, incluindo as ativações de software.

#### **Atualizações de Software**

- x Antes de atualizar o software, recomenda-se exportar todos os dados existentes para a unidade USB ao atualizar o software do Display CommandCenter™ Geração 4 a partir de 15-2 (8.12.2500-17) e anterior. Todos os mapas de cobertura existentes no CommandCenter™ serão apagados ao atualizar a partir dessas versões. Os valores do Monitor do Trabalho não serão redefinidos.
- Se atualizar do SO Geração 4 versão 14-2 (8.11.2456-13) ou anteriores, os módulos da página da Máquina e do Monitor de Trabalho podem aparecer em branco.Para restaurar valores, acesse o aplicativo Gerenciador de Layout, edite a página de execução, exclua os módulos Máquina e Monitor de Trabalho e reinsira os módulos desejados.Para as páginas de execução padrão, copie a página e repita estas etapas.

#### **Controle de Seção**

x Ao aplicar/semear, recomenda-se que o atraso mecânico não seja ajustado em movimento para reduzir problemas potenciais de lacunas na cobertura. [Somente CommandCenter™ 4600 e 4640]

#### **Configuração de Display Duplo**

Habilite as Aplicações Ag de Precisão (GreenStar™ ou AMS) em apenas um display. A orientação e outras aplicações não funcionarão corretamente quando diversos displays possuírem Aplicações AMS habilitadas.

#### **Prescrições de Taxa Variável**

x Prescrições de taxa variável podem ser atribuídas a um Talhão. Isso fará com que elas apareçam na guia "Local Atual" ao selecionar uma prescrição para usar.

**Funcionalidade de Mudança Radial de Curva AB**

x A Mudança Central foi desativada para assegurar posicionamento consistente das Curvas AB geradas novamente. Use Mudança de Pista à Esquerda/Direita e espaçamento entre pistas para ajustar o local da sua pista no talhão. [CommandCenter™ 4100/4600].

#### **ISOBUS**

- O CommandCenter™ Geração 4 suporta 1 Unidade de Controle ISOBUS certificada para AEF. Ao selecionar os Módulos de Tela Dividida ISOBUS VT no Gerenciador de Layout para a criação da página de execução, alguns módulos podem mostrar "Inicializando" em vez de a visualização do conteúdo do módulo.
- · Não se recomenda criar uma página de execução com um módulo de tela dividida vertical ISOBUS VT de tamanho total para o mesmo implemento ou unidade de controle. O módulo de tela dividida vertical pode não reagir adequadamente às entradas do usuário quando os dois estão na mesma página de execução.
- Desligue e ligue a alimentação da máquina e aguarde o completo desligamento do CommandCenter™ antes de conectar/desconectar os implementos ISOBUS.

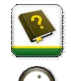

### **Treinamento**

**Ajuda na Tela** - A ajuda na tela suplementa as informações encontradas no Manual do Operador. Pressione o ícone Informações na parte superior de alguma página para visualizar informações de ajuda relevantes para essa página. Ao visualizar a ajuda, pressione o ícone do Livro sob o Sumário para ver todos os outros conteúdos disponíveis relacionados à página dada. A Ajuda na Tela do CommandCenter™ Geração 4 agora está disponível no displaysimulator.deere.com.

 $\bigoplus$ 

**Simuladores de Treinamento** - Para aprender mais sobre os Displays Geração 4, está disponível para download um Simulador de Treinamento on-line no Menu Peças e Serviços na Página Manuais e Treinamento em {displaysimulator.deere.com

## **Notificação sobre a Versão**

Estas são as observações sobre a versão de atualização do software dos Aplicativos AMS e SO Geração 4 dos Displays Geração 4. As observações sobre a versão podem ser encontradas em www.stellarsupport.com. Observação: O uso que você faz do software é regido pelo Contrato de Licença de Usuário Final, incluso no software.

**Copyright © 1996–2018 Deere & Company**